# **BAB III**

#### **ANALISIS DAN PERANCANGAN SISTEM**

#### **3.1. Analisis Sistem**

Analisis sistem ini memberikan suatu gambaran sistem yang sedang berjalan pada saat ini, tujuan dalam analisis ini dapat mengetahui lebih jelas bagaimana cara kerja sistem tersebut serta dapat mengevaluasi dan mendefinisikan kesempatan, permasalahan, hambatan yang terjadi. Proses alur surat menyurat yang ada pada PT Indojaya *Multi Engineering* yaitu proses dalam pengolahan surat menyurat dari mendisposisikan surat, arsip surat masuk maupun surat keluar dan pembuatan surat keluar yang masih bersifat manual. Pada aktifitas ini sangat tidak efektif, sehingga memakan waktu dalam pemrosesan surat masuk dan surat keluar.

#### **3.2. Hasil Analisa**

Bedasarkan kasus yang ada pada hasil analisis sistem yang telah dijelaskan sebelumnya, maka dihasilkan sebuah keputusan untuk membuat "Sistem Informasi Arsip dan Disposisi Surat pada PT Indojaya *Multi Engineering*". *Aplikasi* yang akan dibuat diharapkan dapat membantu permasalahan yang ada pada perusahaan tersebut.

#### **3.2.1 Alur Diagram**

Dari prosedur yang ada, dapat digambarkan sebuah alur diagram kerja *flowchart* sebagai visualisasi dari prosedur – prosedur tersebut. Berikut gambar alur diagram flowchart yang dibutuhkan.

Pada Gambar 3.1. merupakan sebuah *flowchart* yang dimulai dengan administrasi menginputkan surat masuk lalu direktur menerima surat masuk. Kemudian direktur mendisposisikan surat masuk, apabila disposisi surat masuk ditujukan ke divisi dan divisi akan mengecek adanya disposisi surat masuk yang ditujukan dari direktur, setelah itu devisi akan validasi dan mengirim bukti disposisi kemudian direktur akan mencetak disposisi, jika disposisi surat masuk akan ditujukan ke direktur itu sendiri maka direktur akan cek disposisi surat masuk lalu validasi dan kirim bukti hasil melaksanakan disposisi, kemudian kalau sudah selesai direktur akan cetak disposisi.

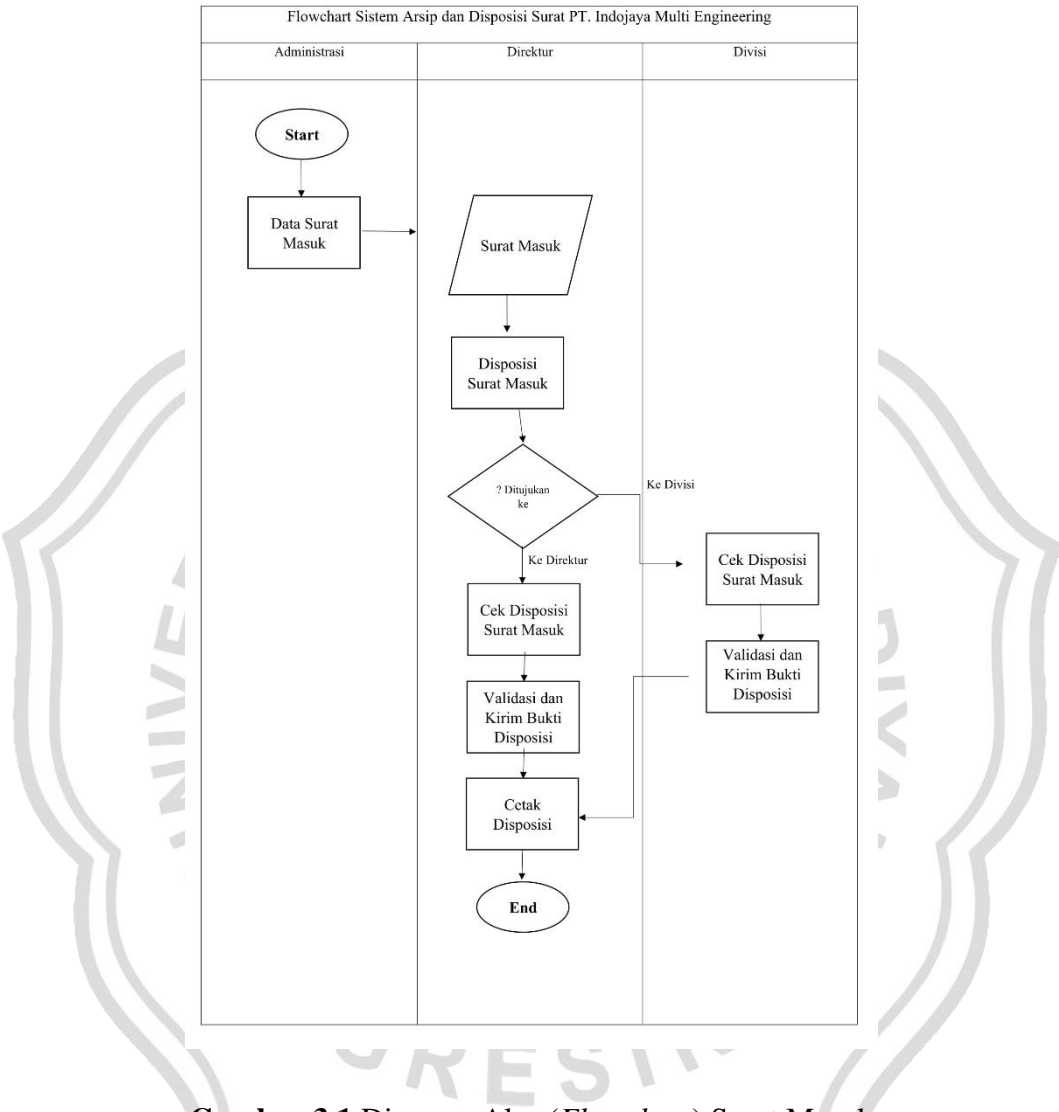

**Gambar 3.1** Diagram Alur (*Flowchart*) Surat Masuk

Gambar 3.2. merupakan sebuah *flowchart* yang dimulai dengan administrasi menginputkan surat keluar dan membuat catatan surat keluar. Kemudian direktur mengecek surat keluar dan ketika surat keluar sudah dicek oleh direktur maka administrasi akan input laporan surat keluar.

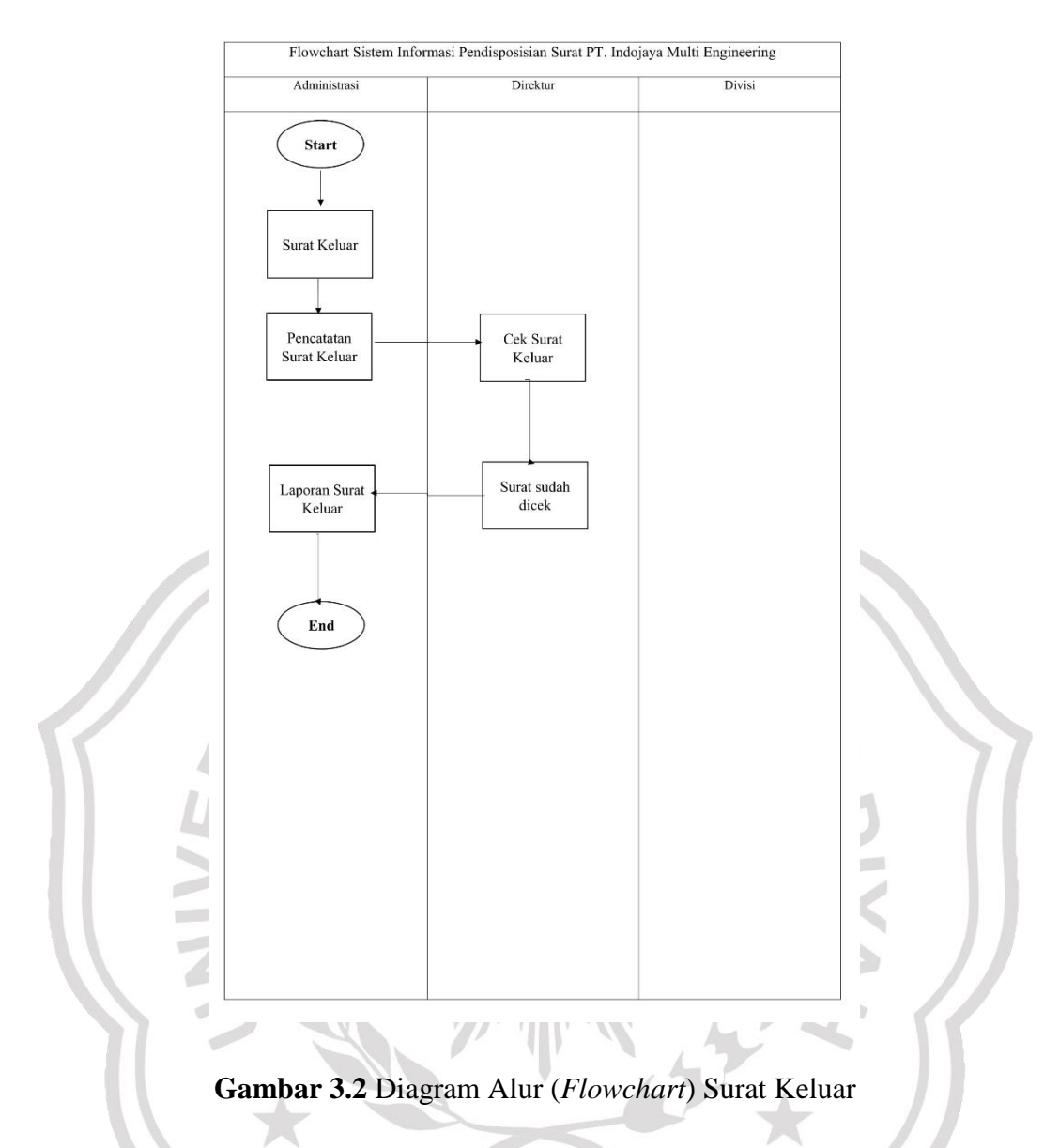

#### **3.3. Perancangan Sistem**

Pada bagian ini akan menjelaskan mengenai Diagram Konteks, Diagram Berjenjang, dan *Data Flow Diagram* (DFD). Berikut penjelasan dari sub – sub tersebut.

#### **3.3.1.** *Data Flow Diagram* **(DFD)**

*Data Flow Diagram* merupakan suatu cara atau metode untuk membuat rancangan sebuah sistem yang mana berotientasi pada alur data yang bergerak pada suatu sistem.

#### **3.3.1.1. Diagram Konteks**

Diagram konteks adalah diagram yang menunjukan sebuah proses tunggal dalam sistem yang berhubungan langsung dengan semua *strackholder* yang terlibat dalam sistem.

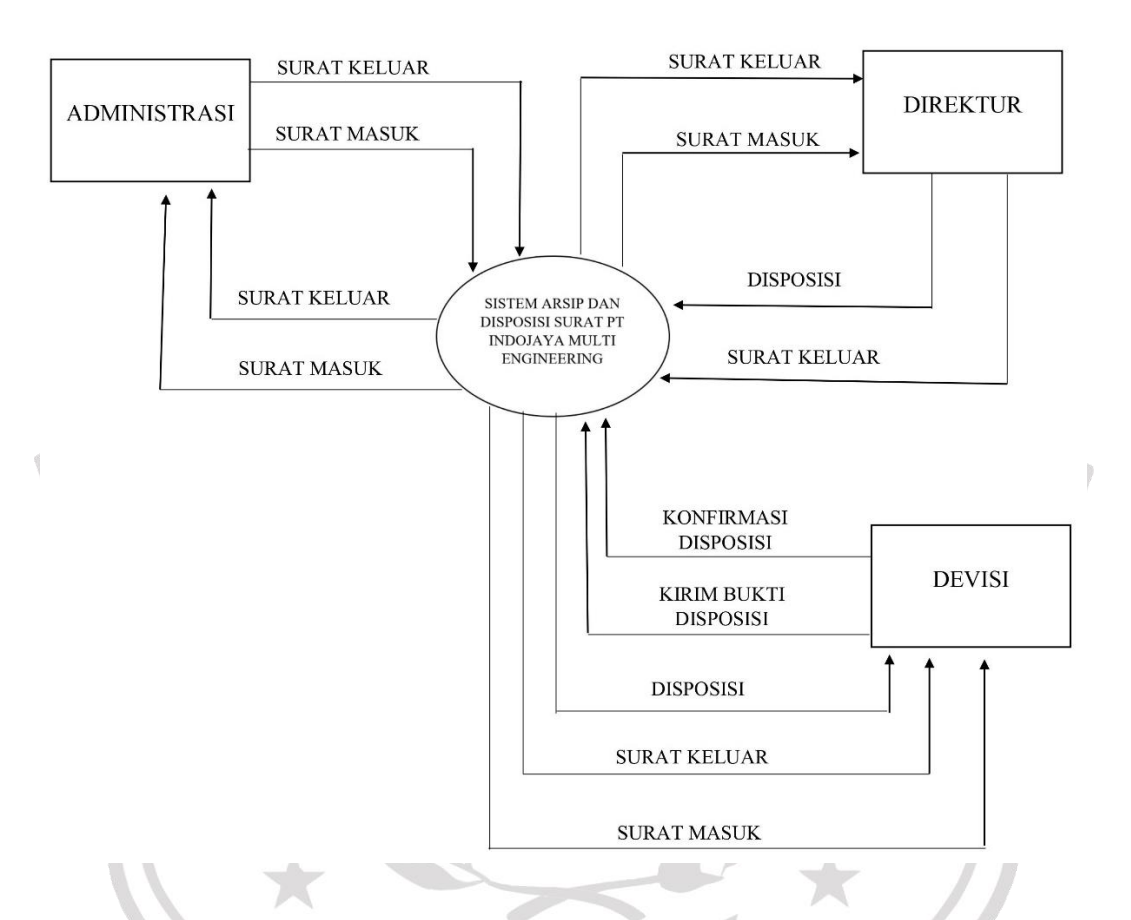

#### **Gambar 3.3** Diagram Konteks Sistem Arsip Disposisi Surat

Gambar 3.3 merupakan sebuah diagram dengan simbol-simbol grafis yang menyatakan aliran algoritma atau proses yang menampilkan langkah-langkah yang disimbolkan dalam bentuk kotak, beserta urutannya dengan menghubungkan masing-masing langkah tersebut menggunakan tanda panah.

Adapun keterangan dari gambar diatas yaitu program ini dapat digunakan oleh administrasi, direktur, dan divisi. Administrasi dapat input surat masuk dan surat keluar dan direktur menerima informasi surat masuk serta input surat keluar. Kemudian direktur akan mendisposisikan surat masuk kepada divisi. Divisi akan menerima disposisi kemudian konfirmasi melaksanakan disposisi dan mengirim bukti disposisi. Selain itu divisi juga dapat melihat informasi surat masuk dan surat keluar.

# **3.3.1.2 Diagram Berjenjang**

Diagram berjenjang Sistem Arsip Disposisi Surat pada PT Indojaya *Multi Engineering*.

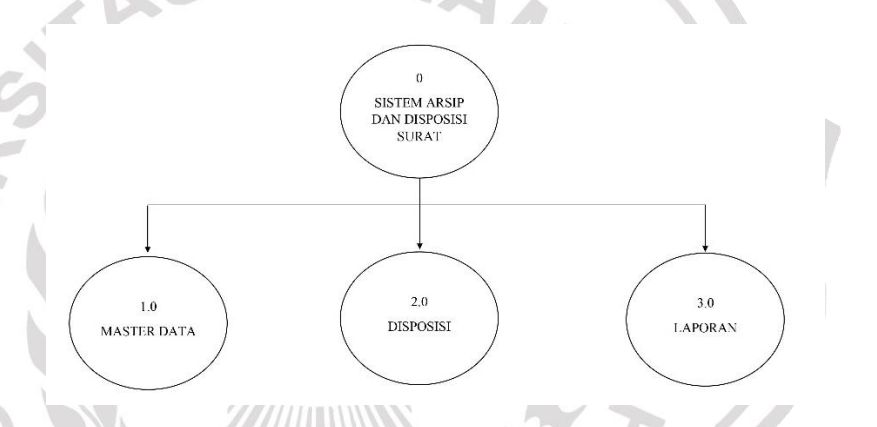

**Gambar 3.4** Diagram Berjenjang Sistem Arsip Disposisi Surat

Diagram berjenjang pada gambar 3.4 dari sistem yang dibuat seperti gambar diatas terdiri dari 2 *level* yaitu :

- 1. *Top level* : Sistem Arsip Disposisi Surat PT Indojaya *Multi Engineering*
- 2. *Level* 0 : Merupakan hasil *breakdown* dari proses global sistem yang terdiri dari beberapa proses yaitu :
	- 1. Proses Input Data Surat
	- 2. Proses Disposisi Surat
	- 3. Proses Pencetakan Laporan Surat

#### **3.3.1.3.** *Data Flow Diagram* **(***Level* **0)**

*Data Flow Diagram* memberikan informasi secara visual tentang aliran data dan informasi dari sistem. Visual dari DFD ini menggambarkan siapa saja yang teribat pada sistem dari *start* sampai *finish*.

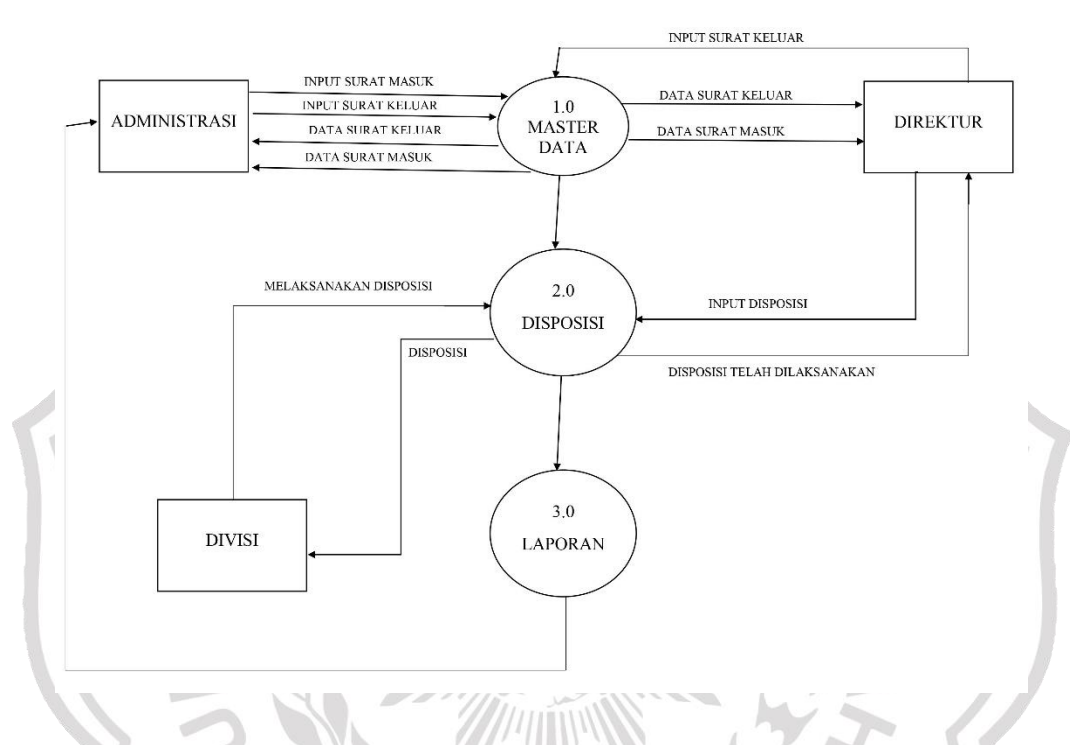

**Gambar 3.5** DFD Level 0 Sistem Arsip Disposisi Surat

Gambar 3.4 menjelaskan aktifitas sistem arsip disposisi surat terdiri dari :

*1. Master* Data

Didalam *master* data terdapat proses input surat masuk, input surat keluar, data surat keluar, dan data surat masuk untuk bagian administrasi. Adapun pada bagian direktur yaitu input surat keluar, data surat keluar, dan data surat masuk.

2. Disposisi

Pada proses disposisi ini direktur input disposisi dan ditujukan ke divisi, kemudian divisi melaksanakan disposisi yang telah ditujukan dari direktur dan direktur akan menerima informasi disposisi yang telah dilaksanakan.

3. Laporan

Didalam laporan hanya bersifat informasi untuk mengetahui proses secara keseluruhan.

#### **3.3.1.4.** *Data Flow Diagram* **(***Level* **0) Proses Disposisi**

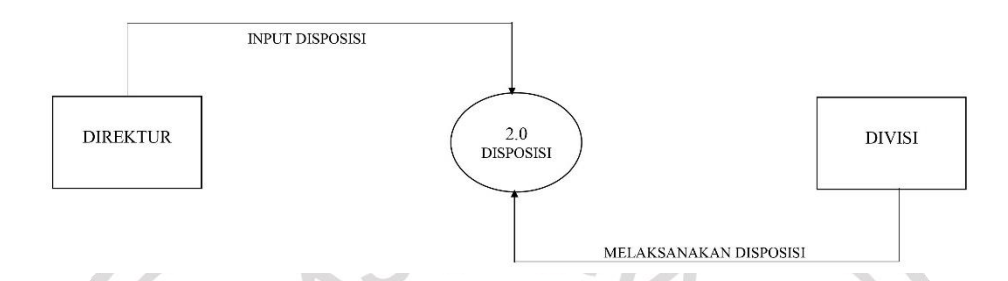

**Gambar 3.6** DFD *level* 0 Proses Disposisi

Pada proses selanjutnya yaitu disposisi, direktur telah menginputkan disposisi setelah itu divisi akan melaksanakan disposisi yang telah dituju dari direktur.

# **3.4. Basis Data (***Database)*

Basis data adalah kumpulan berkas yang mempunyai kaitan antara satu dengan lainnya sehingga membentuk suatu bangunan data untuk menginformasikan suatu instansi dalam batasan tertentu. Berikut adalah struktur tabel dari basis data yang digunakan dalam proses pembuatan sistem arsip disposisi surat :

# **3.4.1. Struktur Tabel**

Struktur tabel merupakan susunan dari tabel yang akan digunakan atau di implementasikan ke dalam basis data dimana struktur tabel ini memuat *detail* data tipe tabel dan *primary key* serta *foreign key* dari tabel tersebut.

1. Tabel *User*

Tabel ini digunakan untuk menyimpan data user.

| Nama Field   | <b>Tipe Data</b> | <b>Ukuran</b> | Keterangan      |
|--------------|------------------|---------------|-----------------|
| Id_User      | Int              |               | Primary Key, AI |
| Name         | Varchar          | 128           |                 |
| Email        | Varchar          | 128           |                 |
| Image        | Varchar          | 128           |                 |
| Password     | Varchar          | 256           |                 |
| Id_Role      | Int              |               |                 |
| Is active    | Int              |               |                 |
| Date_creates | Date             |               |                 |

**Tabel 3.1** Struktur Tabel *User*

# 2. Tabel *User Role*

Tabel ini digunakan untuk menyimpan data *role user*.

**Tabel 3.2** Struktur Tabel *User Role*

| Nama Field | <b>Tipe Data</b> | <b>Ukuran</b> | Keterangan      |
|------------|------------------|---------------|-----------------|
| Id_role    | Int              |               | Primary Key, AI |
| Role       | Varchar          | 128           |                 |

3. Tabel Surat Masuk

Tabel ini digunakan untuk menyimpan data surat masuk.

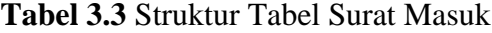

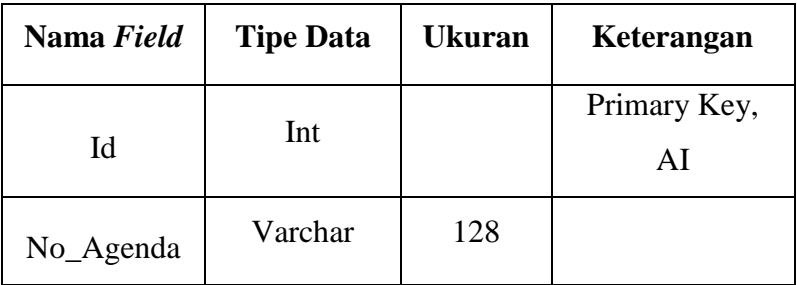

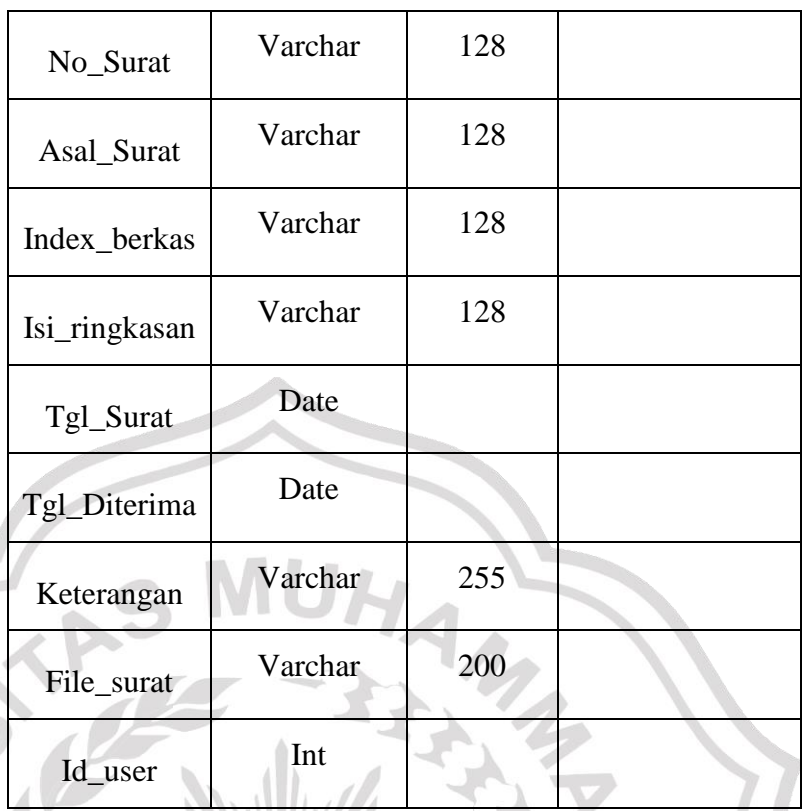

# 4. Tabel Surat keluar

Tabel ini digunakan untuk menyimpan data surat keluar. **Tabel 3.4** Struktur Tabel Surat Keluar

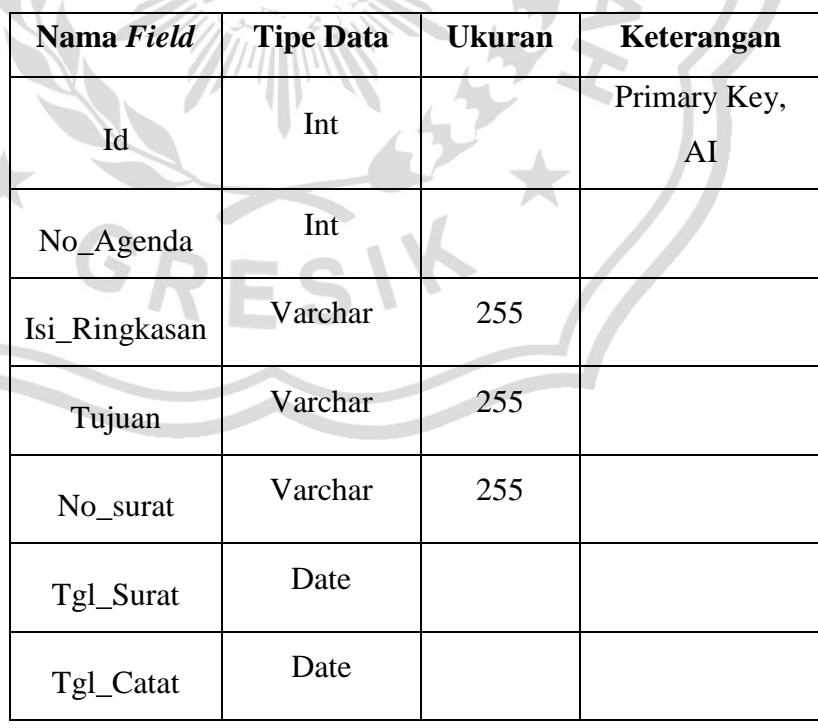

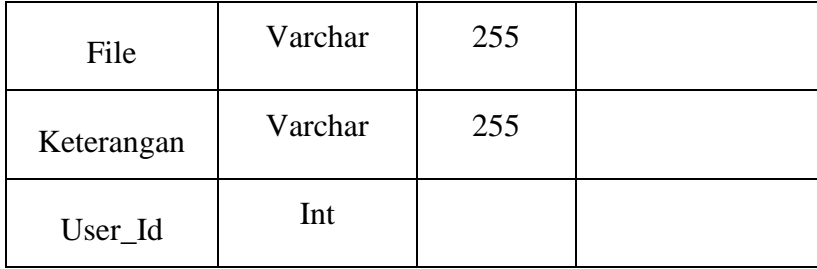

# 5. Tabel Disposisi

Tabel ini digunakan untuk menyimpan data Disposisi Surat masuk

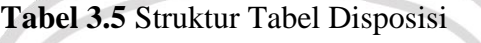

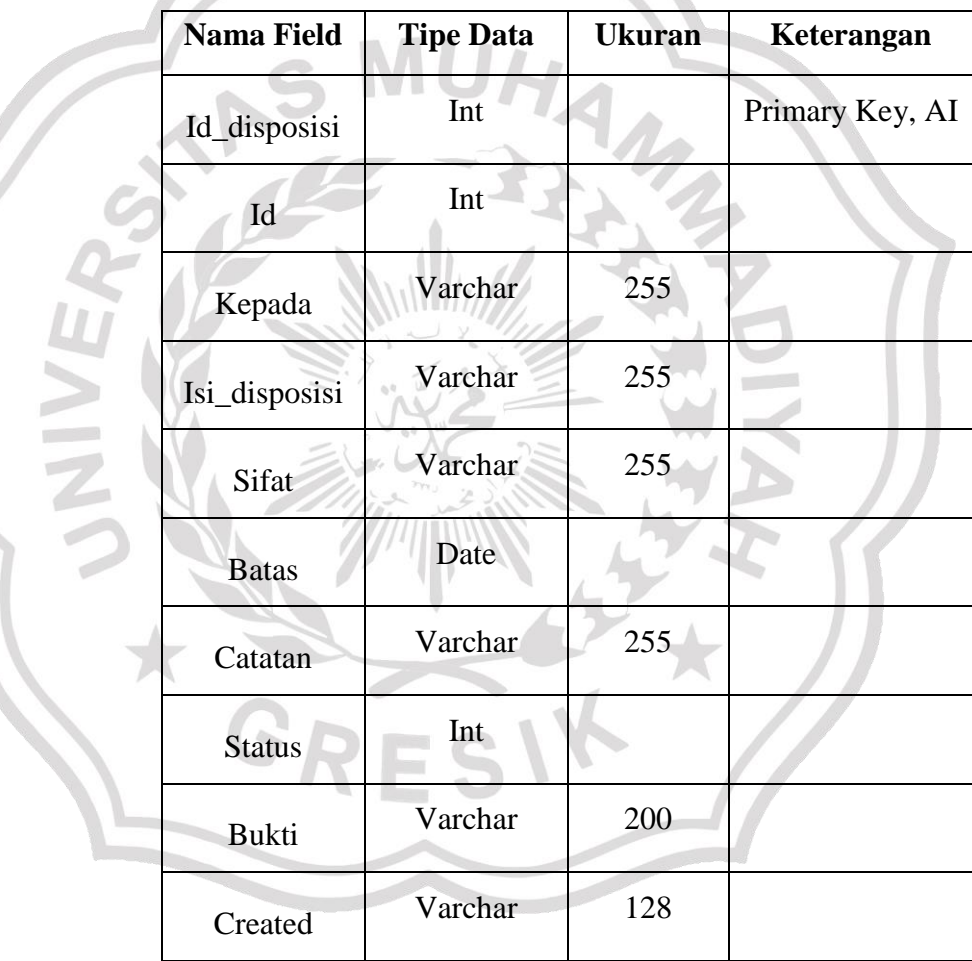

# **3.4.2.** *Entity Relationship Diagram (***ERD)**

*Entity Relationship Diagram* (ERD) adalah suatu model untuk menjelaskan hubungan antara data dalam basis data bedasarkan objek – objek dasar data yang mempunyai hubungan antara relasi.

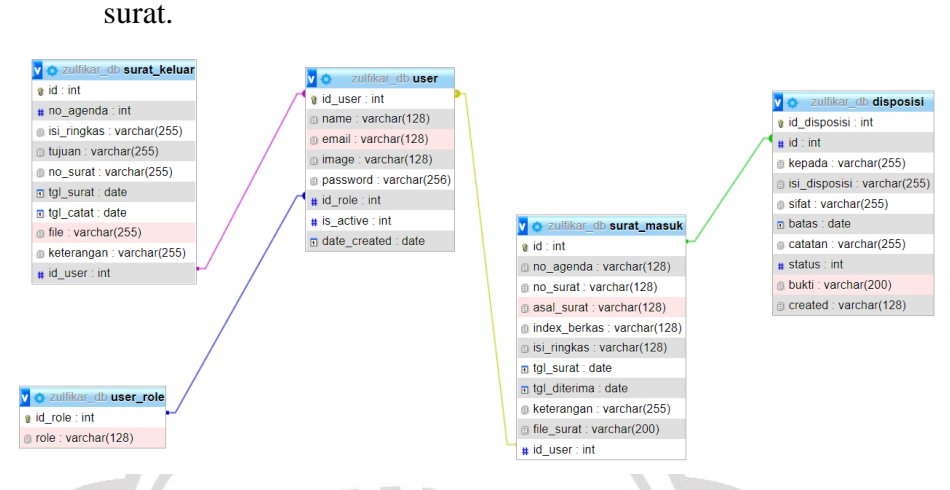

Berikut adalah gambar ERD dari sistem arsip disposisi

**Gambar 3.7** ERD Sistem Arsip Disposisi Surat

# **3.5. Perancangan Antar Muka**

Rancangan desain ini dibuat bedasarkan kebutuhan, diharapkan sistem yang dibuat dapat memberikan sajian yang muda digunakan untuk proses pengolahan data arsip surat di PT Indojaya *Multi Engineering*.

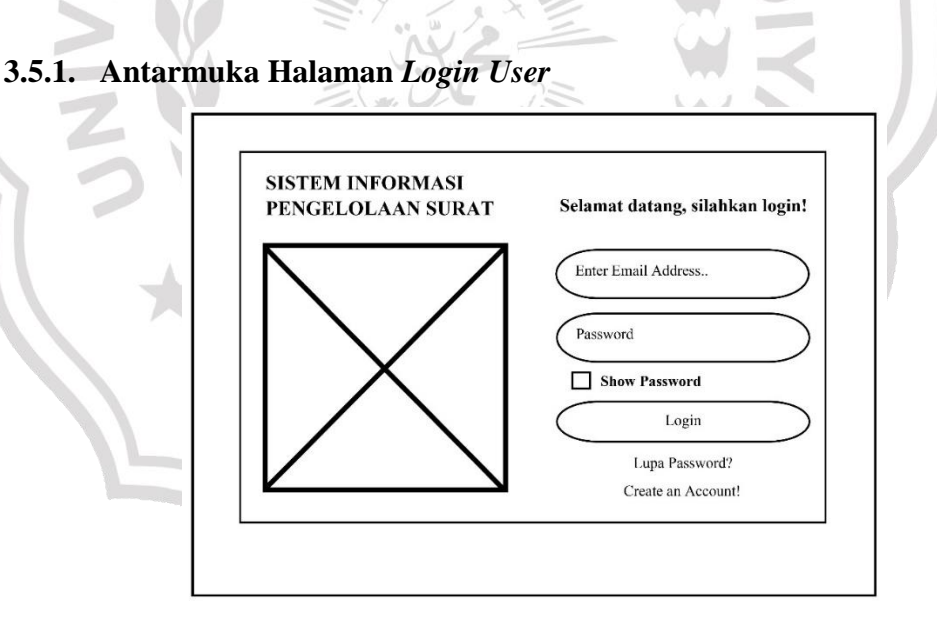

**Gambar 3.8.** Rancangan halaman *Login User*

Pada gambar 3.8 adalah desain antarmuka halaman *login user*. Halaman *login user* adalah halaman pertama yang ada pada sistem arsip disposisi surat. *User* harus memasukkan *username* serta *Password* pada kolom yang telah disediakan. Kemudian pada *button login* untuk masuk ke dalam sistem.

Adapun jika *user* lupa *password* maka bisa lajut tombol lupa *password* yang berada pada bawah tombol *login*. Kemudian jika *user* ingin menambahkan sebuah akun yang baru, *user* bisa lanjut tombol di bawah lupa *password* yakni adalah tombol *Create An Account!.*

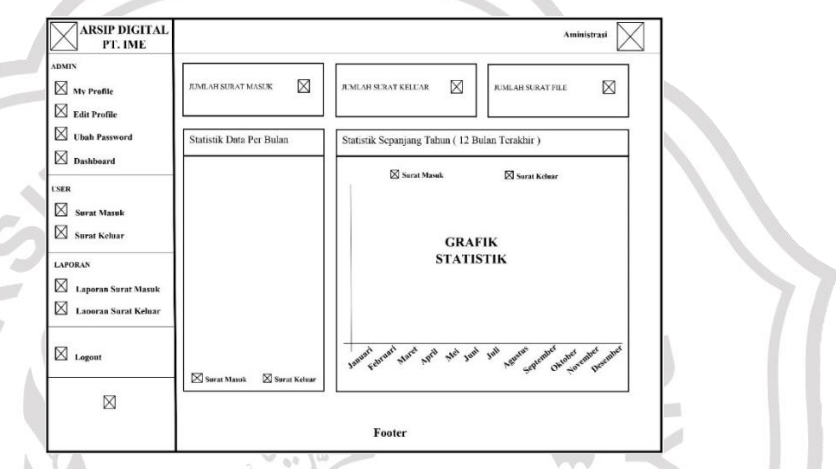

## **3.5.2. Antarmuka Halaman** *Dashboard* **Administrasi**

**Gambar 3.9.** Rancangan Halaman *Dashboard Administrasi*

Gambar 3.9 merupakan tampilan desain dari halaman *dashboard*  administrasi. Halaman *dashboard* administrasi menampilkan jumlah laporan surat masuk, Surat keluar, maupun jumlah *file* serta tampilan grafik satistik data perbulan maupun statistik data surat masuk dan surat keluar sepanjang tahun.

# **3.5.3. Antarmuka Halaman** *Dashboard* **Direktur**

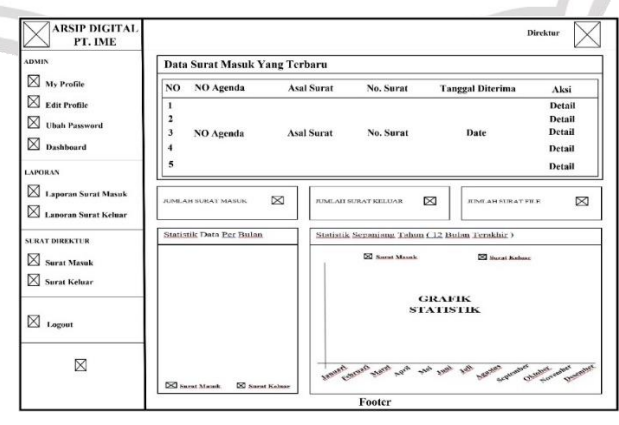

**Gambar 3.10.** Rancangan Halaman *Dashboard* Direktur

Gambar 3.10 merupakan tampilan desain dari halaman *dashboard*  direktur. Halaman *dashboard* direktur menampilkan sebuah data surat masuk yang terbaru serta menampilkan jumlah surat masuk, jumlah surat keluar dan jumlah *file*. Adapun *dashboard* direktur itu sendiri juga bisa menampilkan statistik data per bulan dan juga data grafik statistik surat masuk dan surat keluar dari sepanjang tahun.

#### **3.5.4. Antarmuka Halaman** *Dashboard* **Divisi**

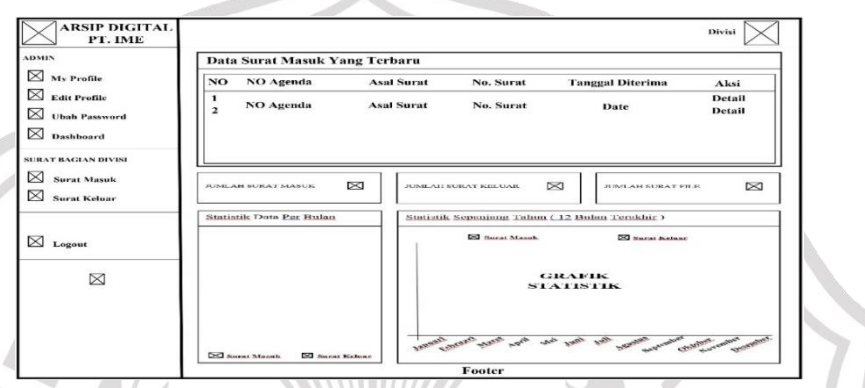

#### **Gambar 3.11.** Rancangan Halaman *Dashboard* Divisi

Gambar 3.11 merupakan tampilan desain dari halaman *dashboard* divisi. Halaman *Dashboard* divisi ini menampilkan data surat masuk yang baru serta menampilkan jumlah surat masuk, jumlah surat keluar, dan jumlah file. Adapun juga *Dashboard* divisi ini menampilkan statistik data surat masuk, surat keluar per bulan dan tapilan grafik statistik surat masuk dan surat keluar sepanjang tahun.

#### **3.5.5. Antarmuka Halaman Surat Masuk Administrasi**

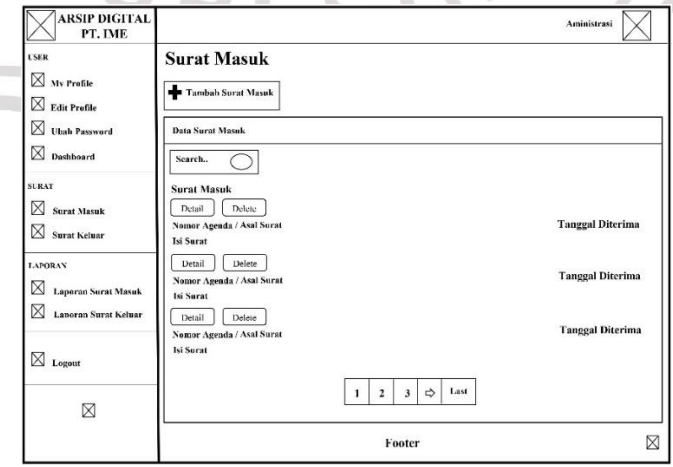

**Gambar 3.12.** Rancangan Halaman Surat Masuk Administrasi

Pada gambar 3.12. merupakan halaman surat masuk administrasi. Pada tampilan halaman surat masuk berisi data – data surat masuk. Adapun juga tombol tambah surat masuk untuk administrasi menambahkan surat masuk, tombol *detail* untuk administrasi mengetahui *detail* surat masuk dan yang terakhir adalah tombol *delete* untuk menghapus data surat masuk.

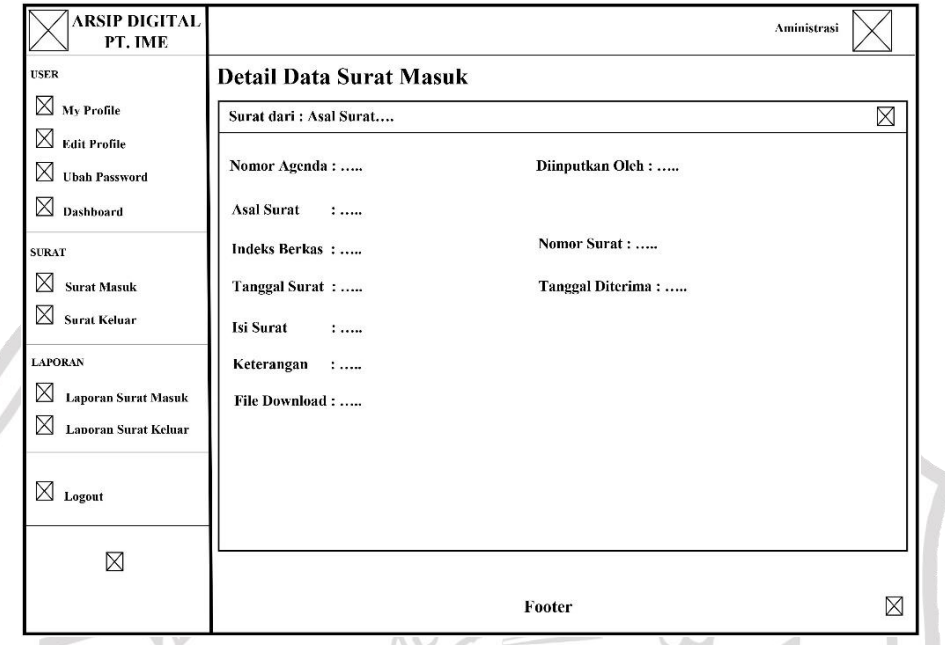

**Gambar 3.13.** Rancangan Halaman Detail Surat Masuk Administrasi

Pada gambar 3.13. merupakan tampilan detail surat masuk administrasi. Tampilan detail surat masuk administrasi berisikan data surat masuk yang telah diinput. À

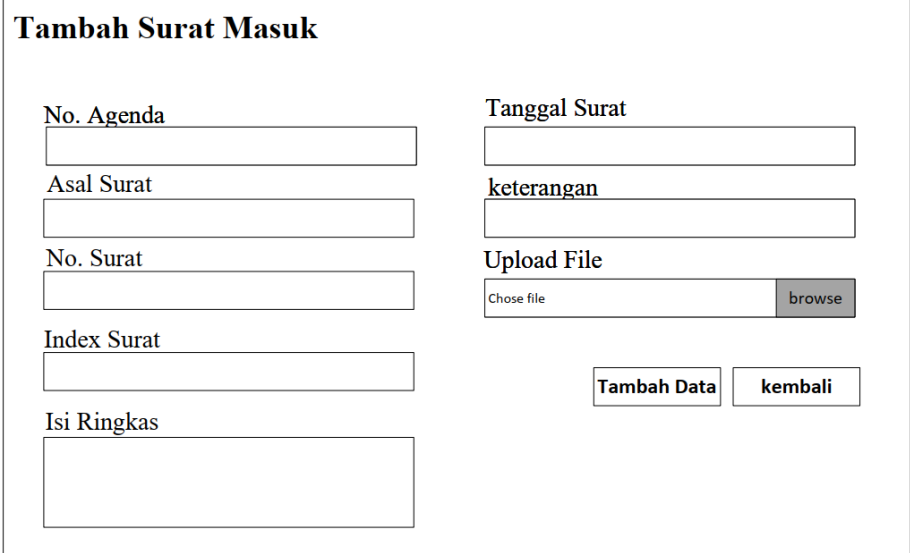

**Gambar 3.14.** Rancangan Halaman Tambah Surat Masuk Administrasi

Pada gambar 3.14. merupakan tampilan tambah surat masuk administrasi. Tampilan *form* tambah surat masuk administrasi memasukan *data* seperti No. Agenda, Asal Surat, No. Surat, Index Surat, Isi Ringkas, Tanggal Surat, Keterangan, dan Upload File Surat pada kolom yang telah disediakan. Kemudian tombol tambah data.

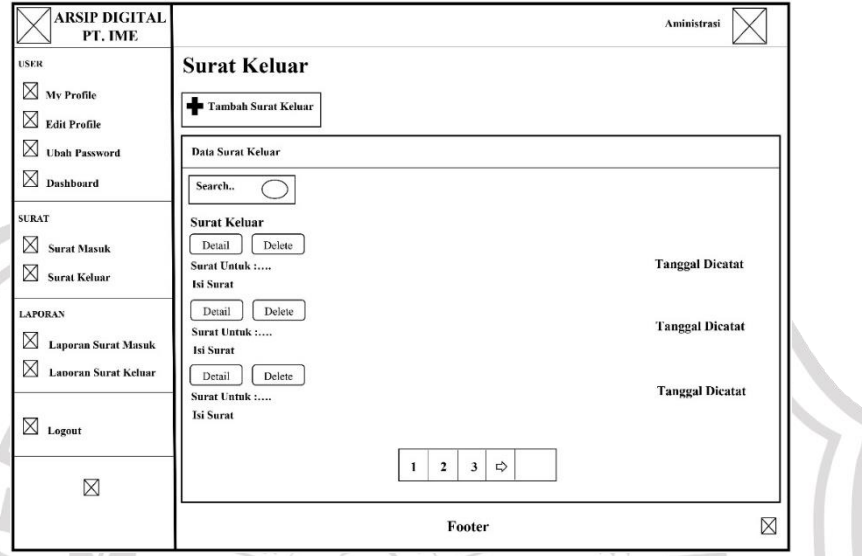

#### **3.5.6. Antarmuka Halaman Surat Keluar Administrasi**

**Gambar 3.15.** Rancangan Halaman Surat Keluar Administrasi

Pada gambar 3.15. merupakan halaman surat keluar administrasi. Pada tampilan halaman surat keluar berisi data – data surat keluar yang telah diinputkan. Adapun juga tombol tambah surat keluar untuk administrasi menambahkan surat keluar, tombol *detail* untuk administrasi mengetahui *detail* surat keluar dan yang terakhir adalah tombol *delete* untuk menghapus SPEC data surat keluar.

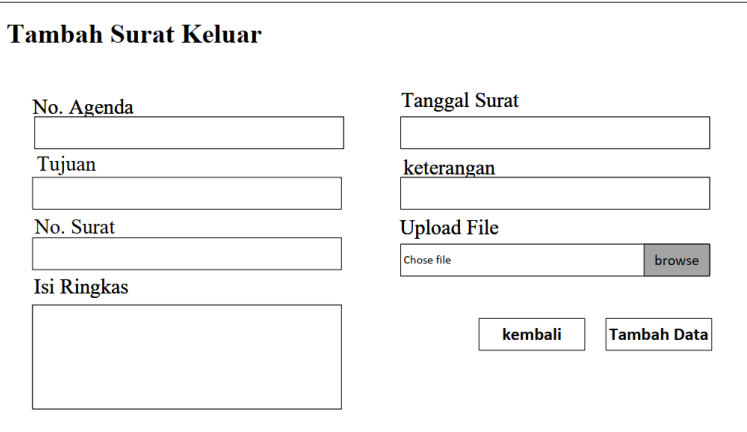

**Gambar 3.16.** Rancangan Halaman Tambah Surat Keluar Administrasi

Pada gambar 3.16. merupakan tampilan tambah surat keluar administrasi. Tampilan *form* tambah surat keluar, administrasi memasukan *data* seperti No. Agenda, Tujuan, No. Surat, Isi Ringkas, Tanggal Surat, Keterangan, dan Upload File Surat pada kolom yang telah disediakan. Kemudian tombol tambah data.

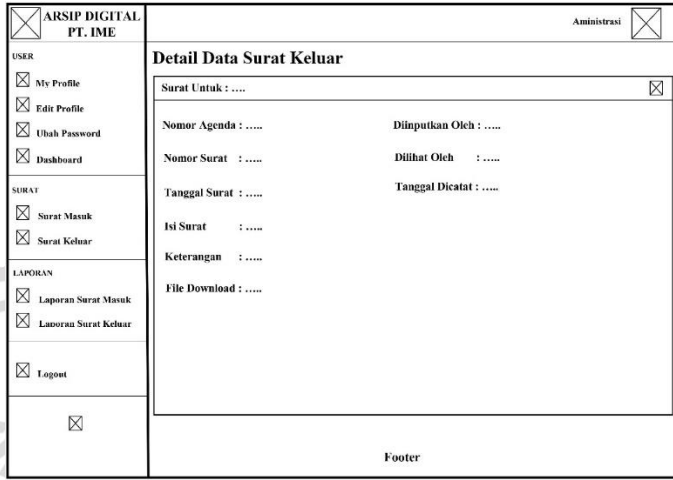

**Gambar 3.17.** Rancangan Halaman *Detail* Surat Keluar Administrasi Pada gambar 3.17. merupakan tampilan detail surat keluar administrasi. Tampilan *detail* surat keluar administrasi berisikan data surat keluar yang telah diinputkan.

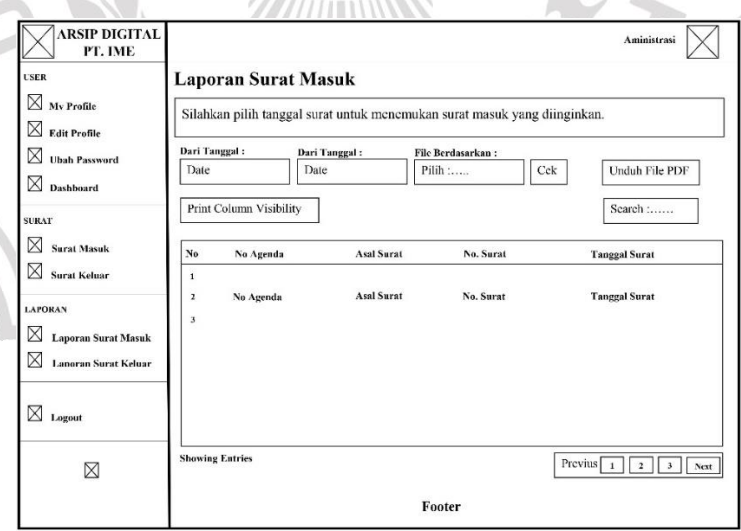

**3.5.7. Antarmuka Halaman Laporan Surat Masuk Administrasi**

**Gambar 3.18.** Rancangan Halaman Laporan Surat Masuk Administrasi

Pada gambar 3.18. merupakan rancangan halaman laporan surat masuk administrasi. Tampilan halaman laporan berisikan pencarian laporan surat masuk. Pada pencarian data laporan administrasi memasukkan dari

tanggal, sampai tanggal, dan *file* berdasarkan data surat. Kemudian tombol cek untuk menampilkan data surat masuk. Administrasi bisa langsung ke *button* print untuk mencetak laporan, Administrasi juga bisa langsung mengunduh laporan ke *file* PDF.

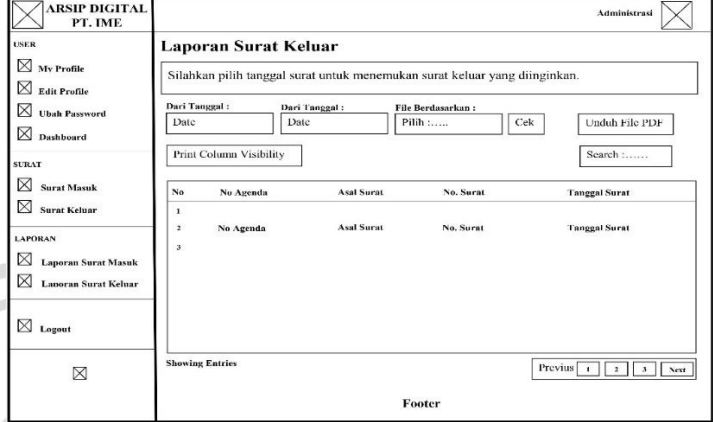

#### **3.5.8. Antarmuka Halaman Laporan Surat Keluar Administrasi**

**Gambar 3.19.** Rancangan Halaman Laporan Surat Keluar Administrasi

Pada gambar 3.19. merupakan rancangan halaman laporan surat keluar administrasi. Tampilan halaman laporan berisikan pencarian laporan surat keluar. Pada pencarian data laporan administrasi memasukkan dari tanggal, sampai tanggal, dan *file* berdasarkan data surat. Kemudian tombol cek untuk menampilkan data surat keluar. Administrasi bisa langsung ke *button print* untuk mencetak laporan, Administrasi juga bisa langsung mengunduh laporan ke *file* PDF.

# **3.5.9. Antarmuka Halaman Surat Masuk Direktur**

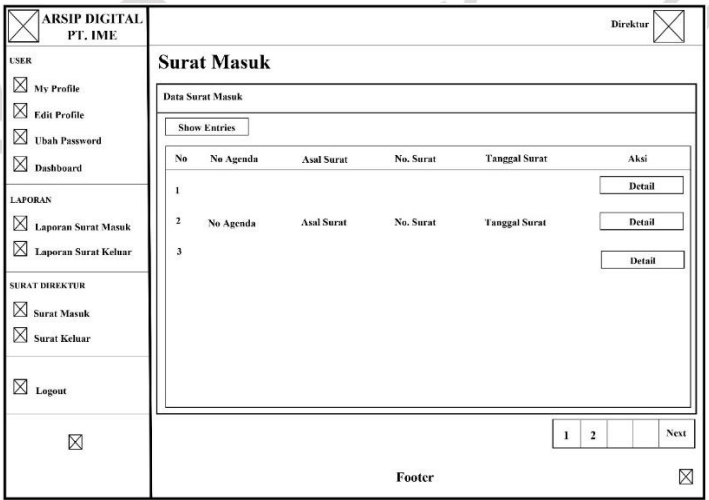

**Gambar 3.20.** Rancangan Halaman Surat Masuk Direktur

Pada gambar 3.20. merupakan halaman surat masuk direktur. Pada tampilan halaman surat masuk berisi data – data surat masuk yang telah di *inputkan* oleh administrasi. Adapun tombol *detail* untuk direktur mengetahui *detail* surat masuk.

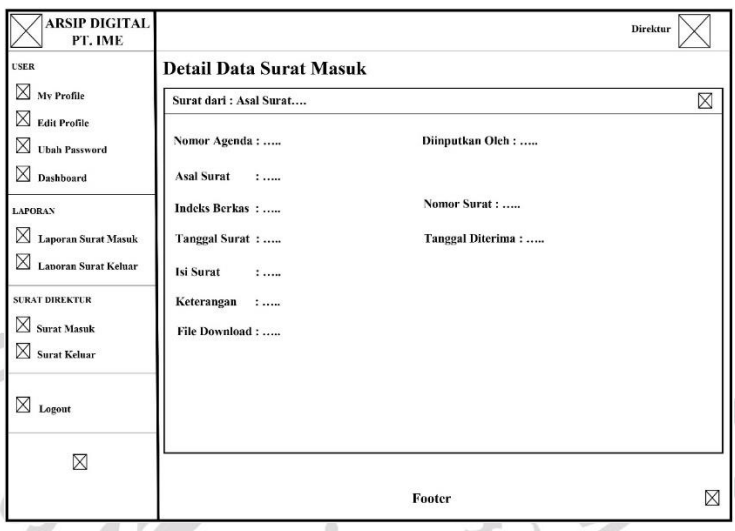

**Gambar 3.21.** Rancangan Halaman *Detail* Surat Masuk Direktur

Pada gambar 3.21. merupakan tampilan *detail* surat masuk direktur. Tampilan *detail* surat masuk direktur berisikan data surat masuk secara *detail* yang telah di inputkan oleh administrasi. Pada tampilan *detail* juga terdapat tombol untuk direktrur mendisposisikan surat masuk tersebut.

**3.5.10. Antarmuka Halaman Surat Keluar Direktur** 

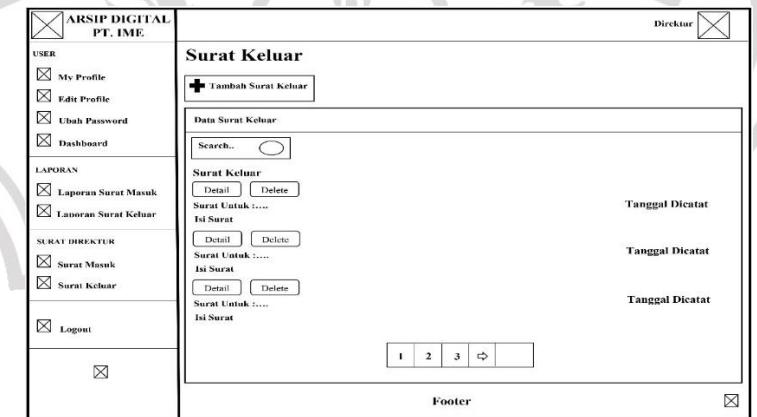

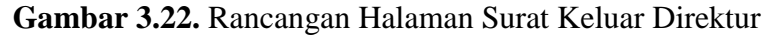

Pada gambar 3.22. merupakan halaman surat keluar direktur. Pada tampilan halaman surat keluar berisi data – data surat keluar yang telah diinputkan. Adapun juga tombol tambah surat keluar untuk direktur menambahkan surat keluar, tombol *detail* untuk direktur mengetahui *detail*

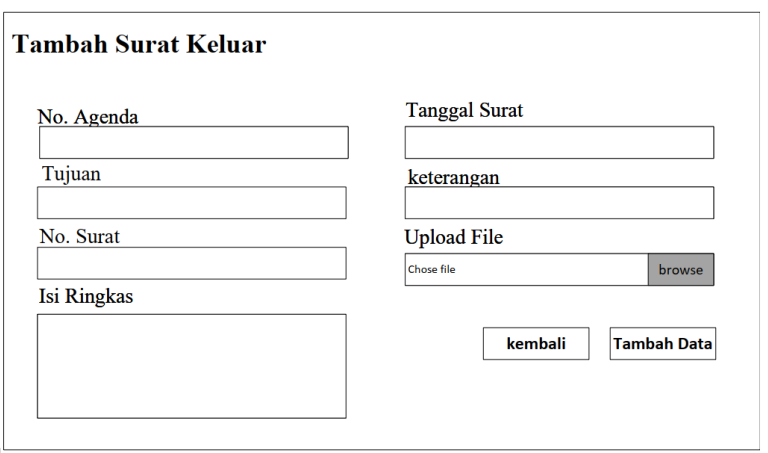

surat keluar dan yang terakhir adalah tombol *delete* untuk menghapus data surat keluar.

**Gambar 3.23.** Rancangan Halaman Tambah Surat Keluar direktur

Pada gambar 3.23. merupakan tampilan tambah surat keluar direktur. Tampilan *form* tambah surat keluar, direktur memasukan *data* seperti No. Agenda, Tujuan, No. Surat, Isi Ringkas, Tanggal Surat, Keterangan, dan Upload *File* Surat pada kolom yang telah disediakan. Kemudian tombol tambah data.

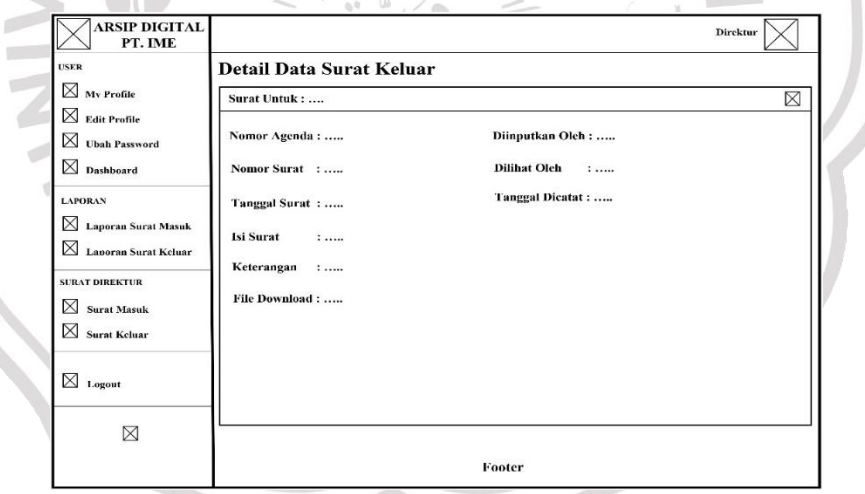

**Gambar 3.24.** Rancangan Halaman *Detail* Surat Keluar Direktur

Pada gambar 3.24. merupakan tampilan *detail* surat keluar direktur. Tampilan *detail* surat keluar direktur berisikan data surat keluar yang telah diinputkan.

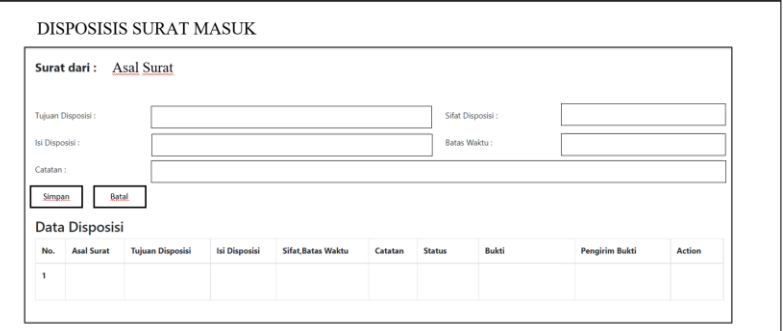

#### **3.5.11. Antarmuka Halaman Disposisi Surat Masuk Direktur**

**Gambar 3.25.** Rancangan Halaman Disposisi Surat Masuk Direktur

Pada gambar 3.25. merupakan halaman disposisi surat masuk direktur. Pada tampilan disposisi surat masuk berisi *form* tambah disposisi. Direktur mengisikan tujuan disposisi, isi disposisi, catatan, sifat disposisi, dan batas waktu pendisposisian. Kemuadian tombol simpan untuk mengirimkan disposisi sesuai dengan yang ditujukan.

# **3.5.12. Antarmuka Halaman Laporan Surat Masuk Direktur**

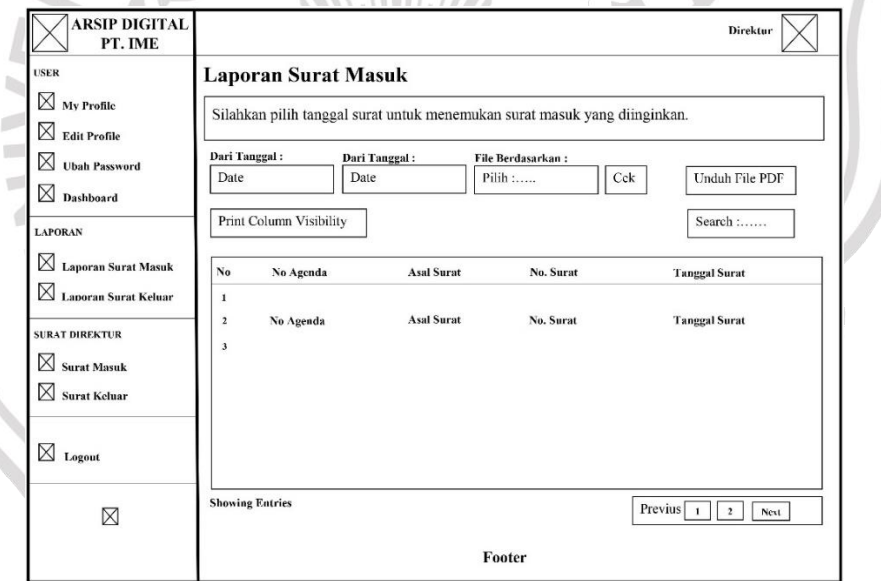

**Gambar 3.26.** Rancangan Halaman Laporan Surat Masuk Direktur

Pada gambar 3.26. merupakan rancangan halaman laporan surat masuk Direktur. Tampilan halaman laporan berisikan pencarian laporan surat masuk. Pada pencarian data laporan, direktur memasukkan dari tanggal, sampai tanggal, dan *file* berdasarkan data surat. Kemudian tombol cek untuk menampilkan data surat masuk. Direktur bisa melakukan *print* untuk mencetak laporan, Direktur juga bisa langsung mengunduh laporan ke *file* PDF.

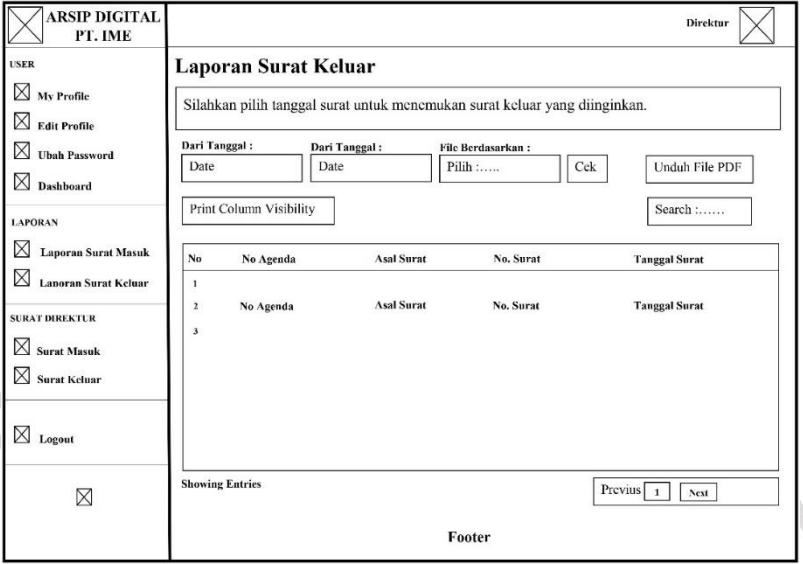

**3.5.13. Antarmuka Halaman Laporan Surat Keluar Direktur**

**Gambar 3.27.** Rancangan Halaman Laporan Surat Keluar Direktur

Pada gambar 3.27. merupakan rancangan halaman laporan surat keluar direktur. Tampilan halaman laporan berisikan pencarian laporan surat keluar. Pada pencarian data laporan direktur memasukkan dari tanggal, sampai tanggal, dan *file* berdasarkan data surat. Kemudian cek untuk menampilkan data surat keluar. Direktur bisa melakukan *print* untuk mencetak laporan, Direktur juga bisa langsung mengunduh laporan ke *file* PDF.

# **3.5.14. Antarmuka Halaman Surat Masuk Divisi**

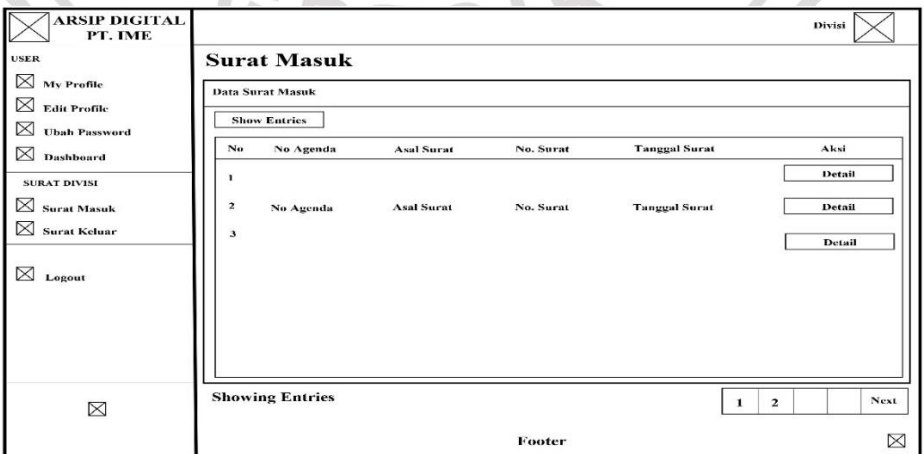

**Gambar 3.28.** Rancangan Halaman Surat Masuk Divisi

Pada gambar 3.28. merupakan halaman surat masuk divisi. Pada tampilan halaman surat masuk berisi data – data surat masuk yang telah di *inputkan* oleh administrasi. Adapun tombol *detail* untuk divisi mengetahui *detail* surat masuk.

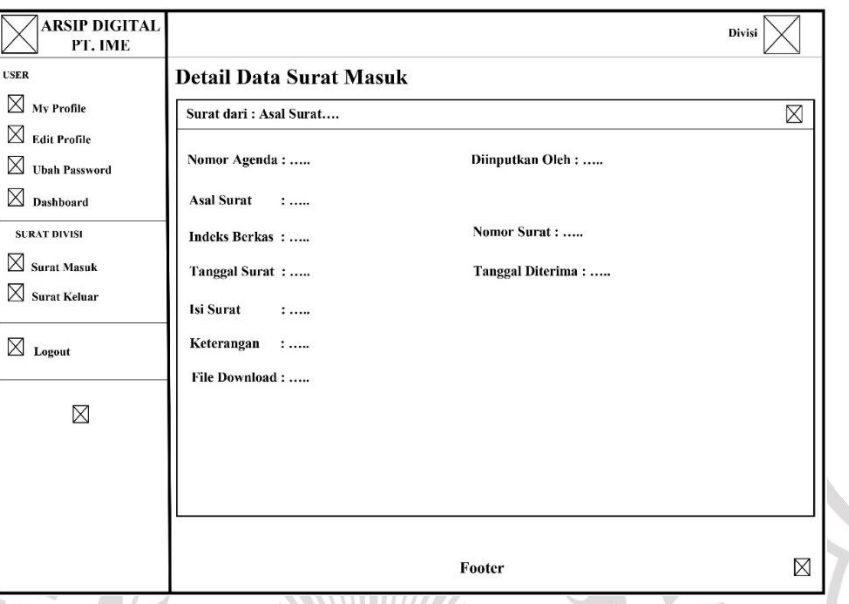

**Gambar 3.29.** Rancangan Halaman *Detail* Surat Masuk Divisi

Pada gambar 3.29. merupakan tampilan *detail* surat masuk divisi. Tampilan *detail* surat masuk divisi berisikan data surat masuk secara *detail* yang telah di inputkan oleh administrasi. Pada tampilan *detail* juga terdapat tombol disposisi untuk divisi menindak lanjuti surat disposisi.

#### **3.5.15. Antarmuka Halaman Surat Keluar Divisi**

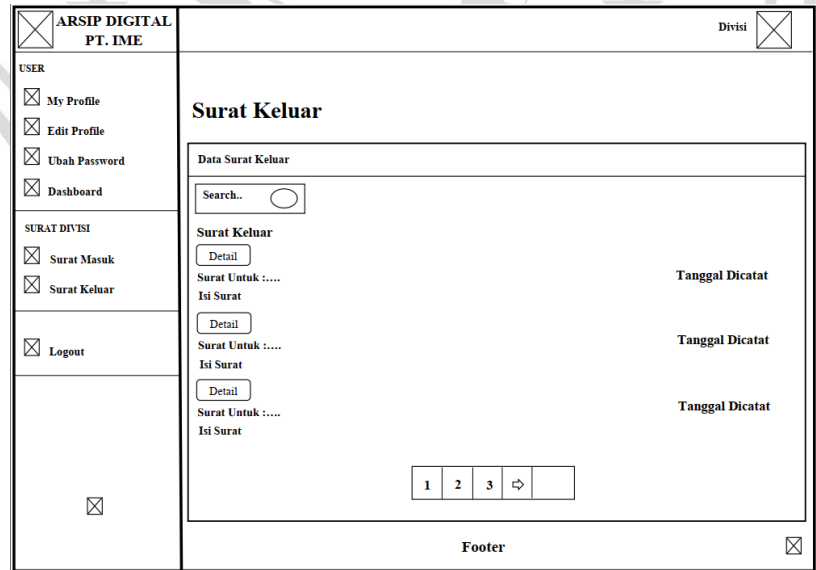

**Gambar 3.30.** Rancangan Halaman Surat Keluar Divisi

Pada gambar 3.30. merupakan halaman surat keluar divisi. Pada tampilan halaman surat keluar berisi data – data surat keluar yang telah diinputkan. terdapat tombol *detail* untuk divisi mengetahui *detail* surat keluar.

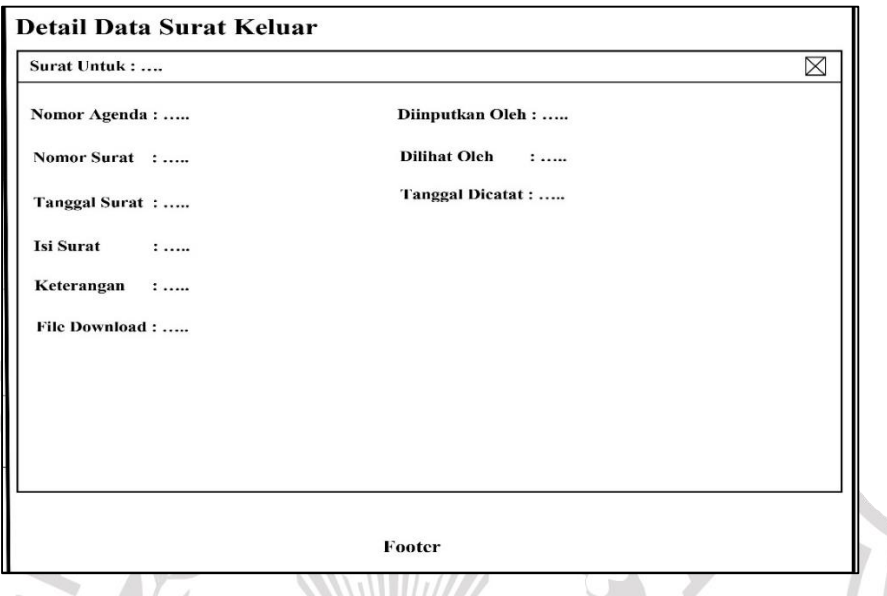

**Gambar 3.31.** Rancangan Halaman *Detail* Surat Keluar Divisi Pada gambar 3.31. merupakan tampilan *detail* surat keluar divisi. Tampilan *detail* surat keluar divisi berisikan data surat keluar yang telah di *input*.

# **3.5.16. Antarmuka Halaman Disposisi Surat Masuk Divisi**

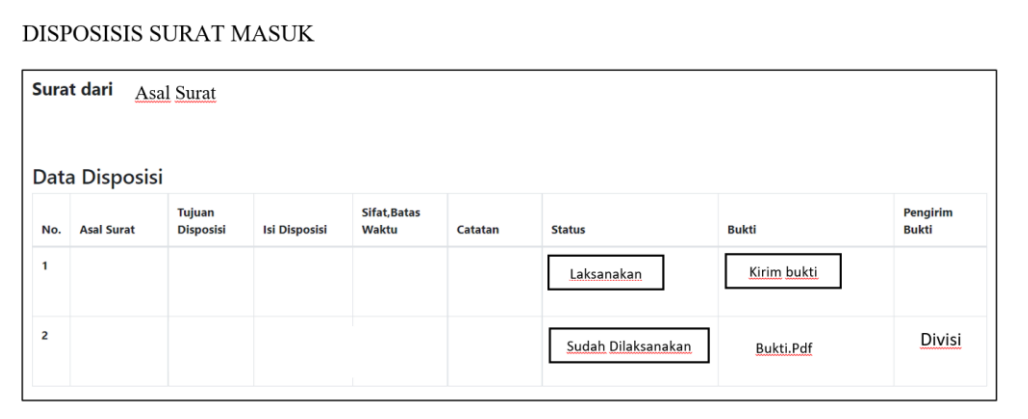

**Gambar 3.32.** Rancangan Halaman Disposisi Surat Masuk divisi

Pada gambar 3.32. merupakan halaman disposisi surat masuk divisi. Pada tampilan disposisi surat masuk terdapat data – data surat yang telah disposisikan ke divisi. Pada tampilan ini divisi menindak lanjuti surat

disposisi sesuai batas waktu pendisposisian, apabila divisi telah menindak lanjuti divisi lalu *button* untuk melaksanakan dan *button* kirim bukti hasil tindak lanjut dari disposisi.

#### **3.6. Spesifikasi Kebutuhan Perangkat Keras dan Perangkat Lunak**

Atribut yang diperlukan dalam sistem, sebuah pernyataan yang mengidentifikasi *capability*, *characteristic,* atau *quality factor* dari sebuah sistem dengan tujuan untuk mendapatkan nilai danutilitas pada pelanggan atau pengguna.

#### **3.6.1. Perangkat Keras**

Perangkat Keras *Hardware* adalah komponen-komponen fisik yang membentuk sistem komputer. Dalam hal ini, spesifikasi perangkat keras yang digunakan adalah :

- 1. Prosesor : Intel Core i5-8th Gen
- 2. Storage : HDD 1TB
- 3. RAM : 4GB
- 4. GPU : Amd Radeon 850-2 Gb

# **3.6.2. Perangkat Lunak**

Perangkat Lunak *Software* adalah program-program yang digunakan untuk menjalankan perangkat keras dan kebutuhan lainnya. Dalam hal ini, perangkat lunak yang digunakan adalah :

- 1. *Software* : XAMPP, Visual Studio Code,
	- Goggle Chrome
- 2. Bahasa Pemrograman : PHP dan JavaScript
- 
- $3. OS$  : Windows 10